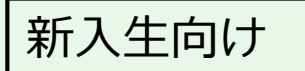

#### **室蘭工業大学2020**

# **遠隔授業に向けた準備のお願い**

作成:室蘭工業大学学務課

2020/09/30 版

## 授業の開始までの手順

#### 次のページから、 右上に①~④の各パートを示しています。

10月1日の授業開始までに、各自で以下の準備をして下さい。

- ① CAMPUS SQUARE(学務情報システム) ログインして大学からのお知らせを確認します。 →受講するコースの登録や成績確認に使います。
- ② WEBメール(大学の公式メール)

電子メールを受け取れるようにします。 →大学のメールが使えます。大学からのお知らせが届きます。

③ Moodle(学習支援システム)

ログインして資料を確認します。

→授業の資料配布や課題提出、出欠確認などに使います。

④ Zoom(動画配信システム)

動画の配信を受けるためのアプリをインストールします。

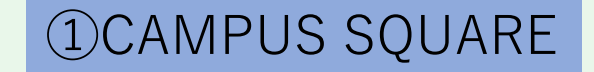

# オリエンテーション資料をもらったら

(1) 配布された以下の2つを確認する(アカウント通知書)

- キャンパスID : 大学の情報システムを利用するためのID
- パスワード : 情報システムにログインする際に使用
- (2) PC・スマホから大学のホームページにアクセスする
- (3) 「CAMPUS SQUARE」にログインしてみる
- (4) ホームページやCAMPUS SQUAREのトップに書かれた学生 向けの連絡事項(指示)を確認する

※ CAMPUS SQUARE の利用機会・利用方法についてはオリエンテーションで説明があります。

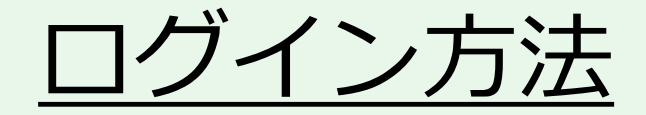

#### 1. ブラウザを起動 2. wp.mmm.muroran-it.ac.jpをアクセス 3. Webメールをクリック

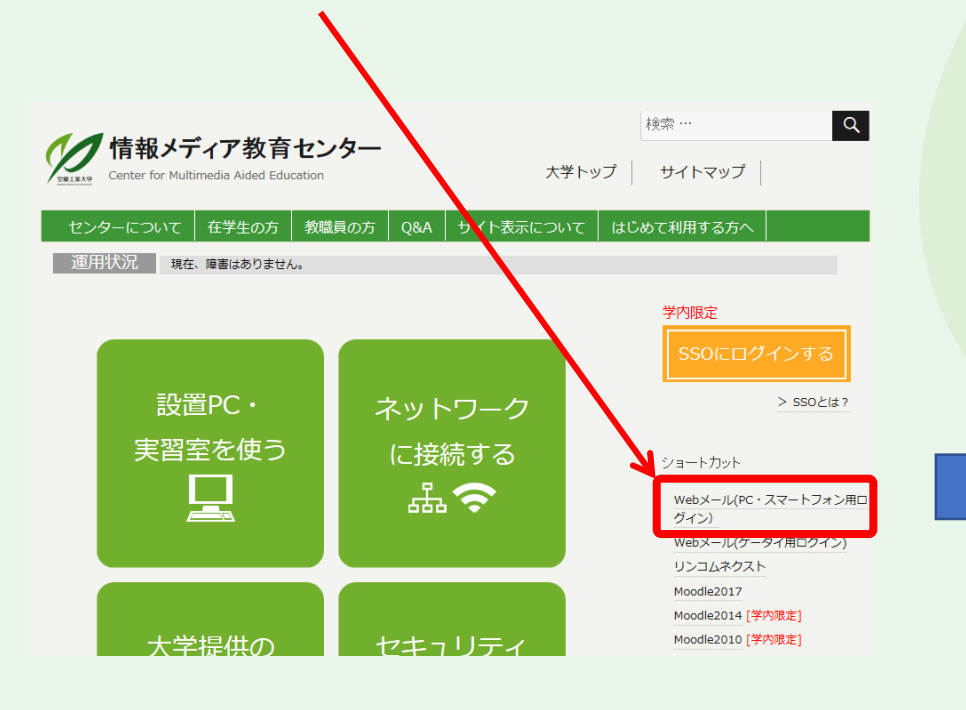

アカウント通知書のID, パスワードを入力する 室蘭工業大学 LANGUAGE<sup>V</sup> MURORAN INSTITUTE OF ECHNOLOGY **WEBMAIL SYSTEM** User ID **R** Password **LOG IN** ■ ID保存 MORE + **NOTICE** 2017/06/15 【重要】メール本文を印刷できない現象 2016/11/24 【重要】Firefoxパージョン50.0でWebファイルを利用する場合 2016/05/25 【重要】ウィルス対策ソフトを確認してください QUALITIA @ 2018

②WEBメール

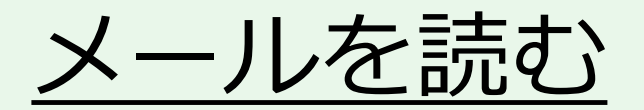

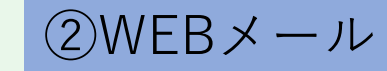

**5**

#### 1. 受信トレイをクリック 2. 一覧から読みたいメールのタイトルをクリック

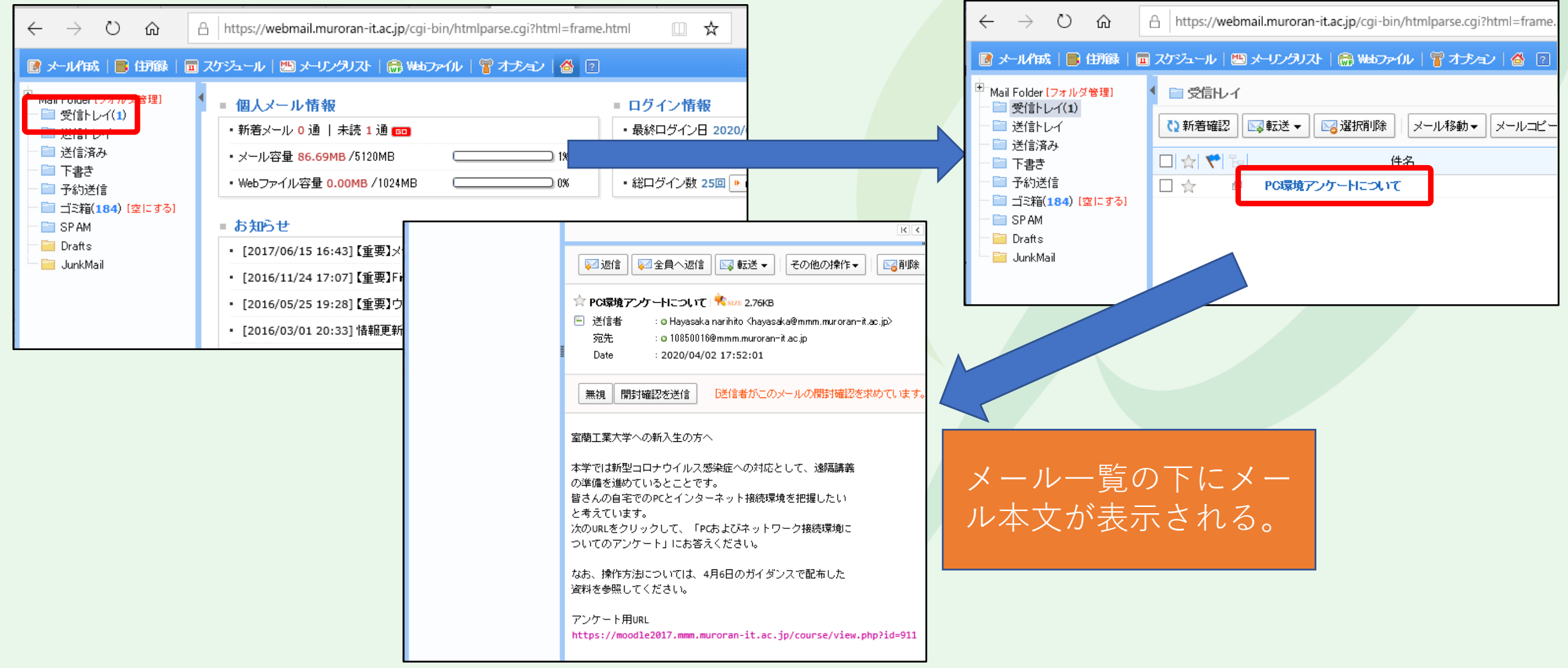

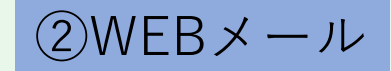

#### **メール転送の設定**

## 大学でのメールを自分のPCやスマホに転送 …休講情報や大学からのお知らせが大学に 行かなくても把握できる

教員や大学事務局からの連絡はメールで行われる場 合もあるので 必ず設定すること。

そのためには、

スマホまたは電話会社のメール設定で、 @mmm.muroran-it.ac.jp からのメール受信を許可する ように設定する

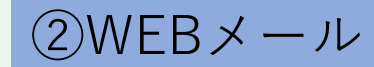

## **メール転送の設定**

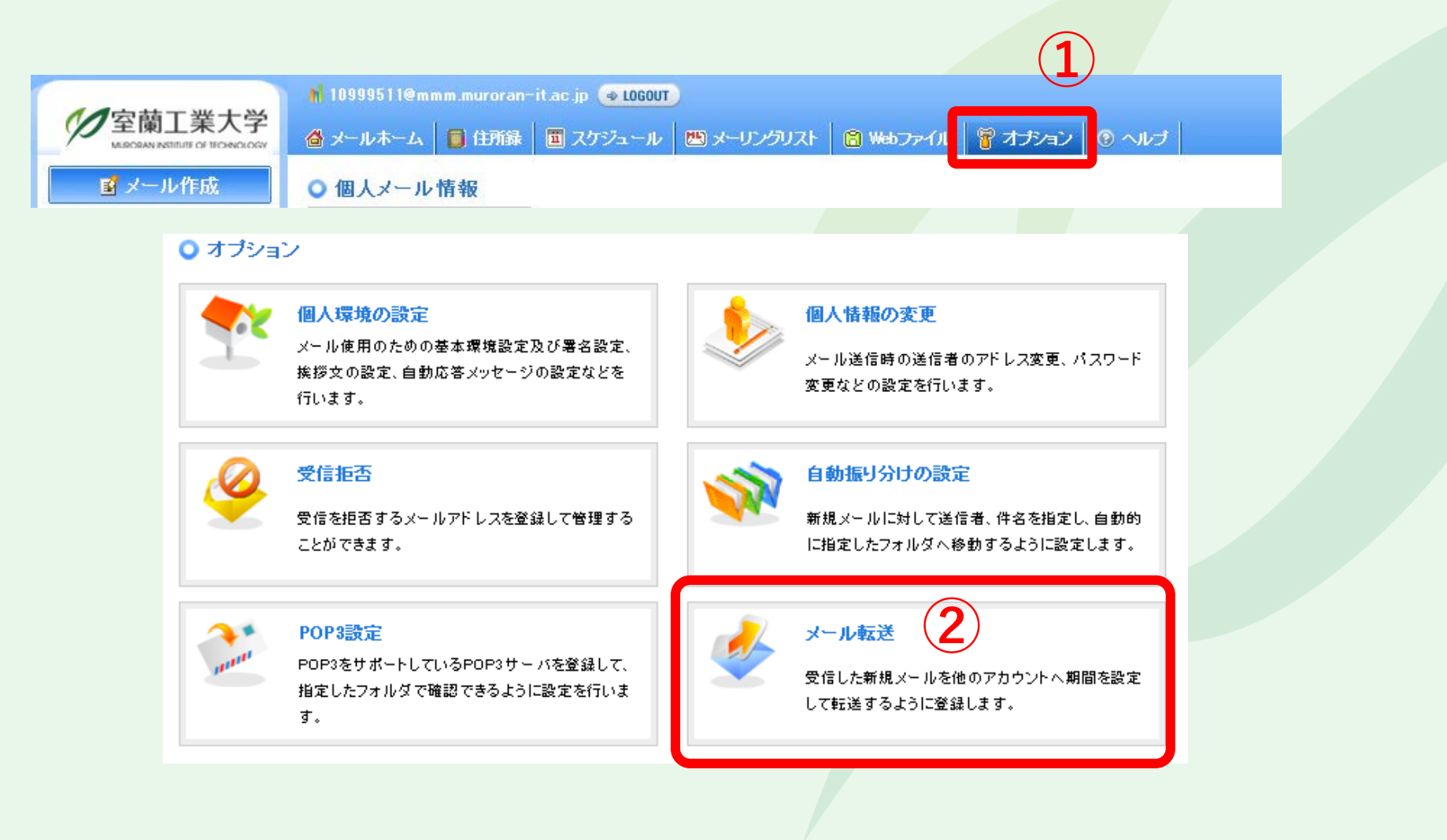

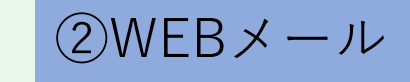

#### **メール転送の設定**

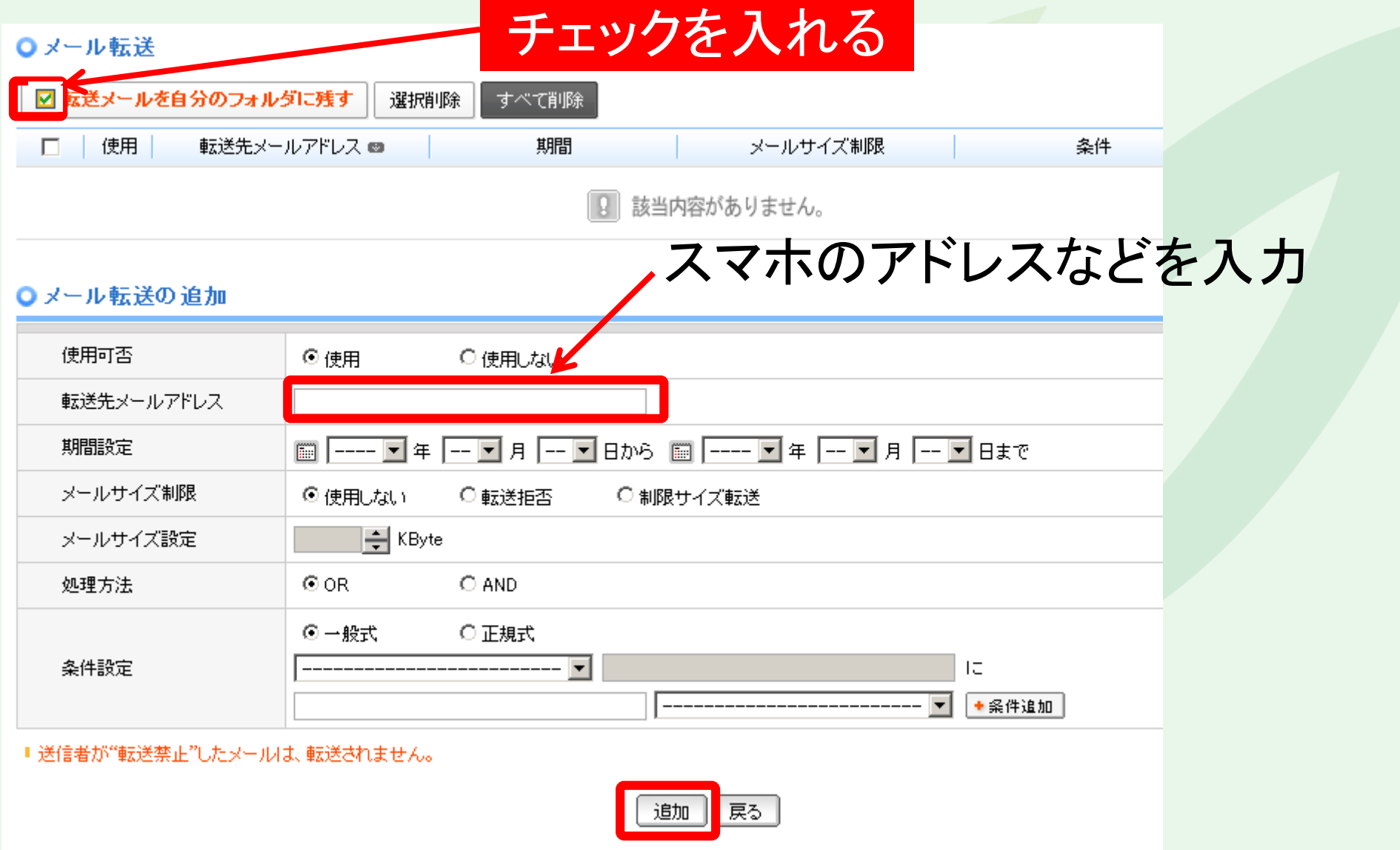

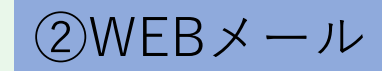

## **その他、不明点はヘルプで調べる**

B メール作成 | ■ 住所録 | ■ スケジュール | ■ メーリングリスト | ● Webファイル | 冒 オブシェ

#### ■ をクリックすると

#### **ヘルプのページが開きます** LOGOUT

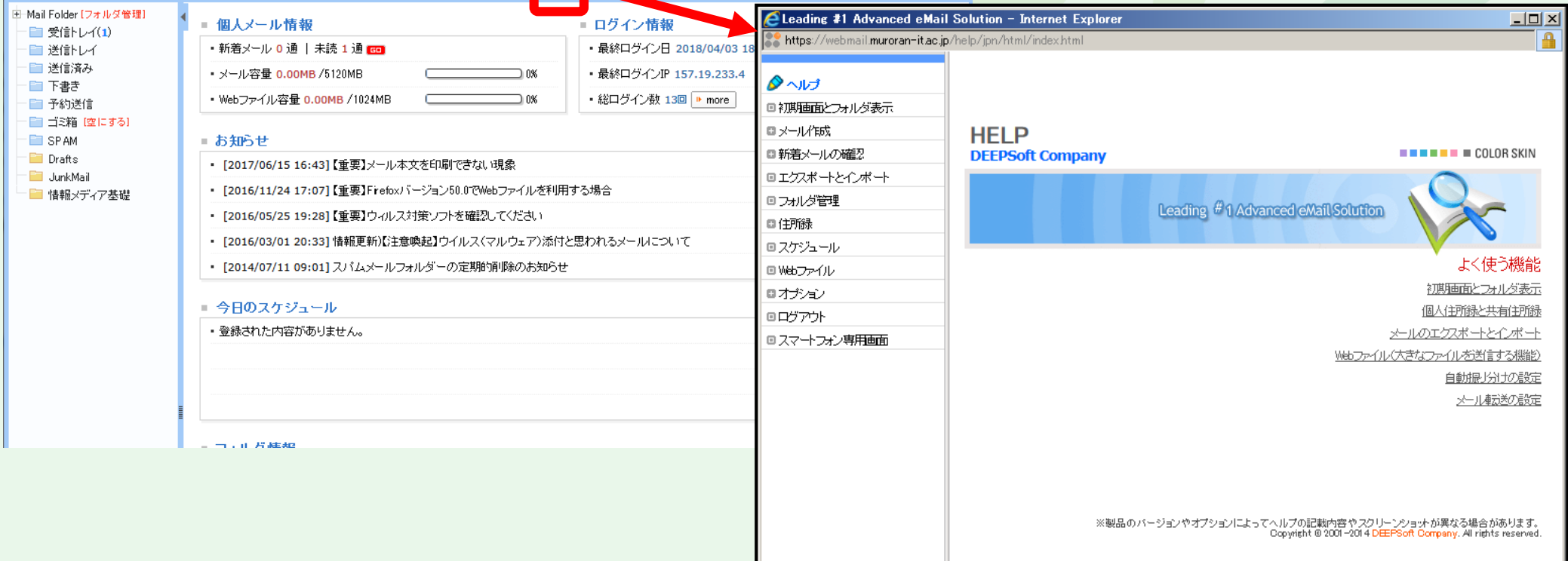

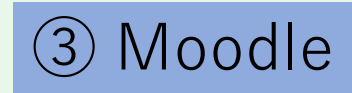

# Moodleの起動

- 1. ブラウザを起動
- 2. **wp.mmm.muroran-it.ac.jp** へアクセス 3. 「**Moodle2017**」をクリック

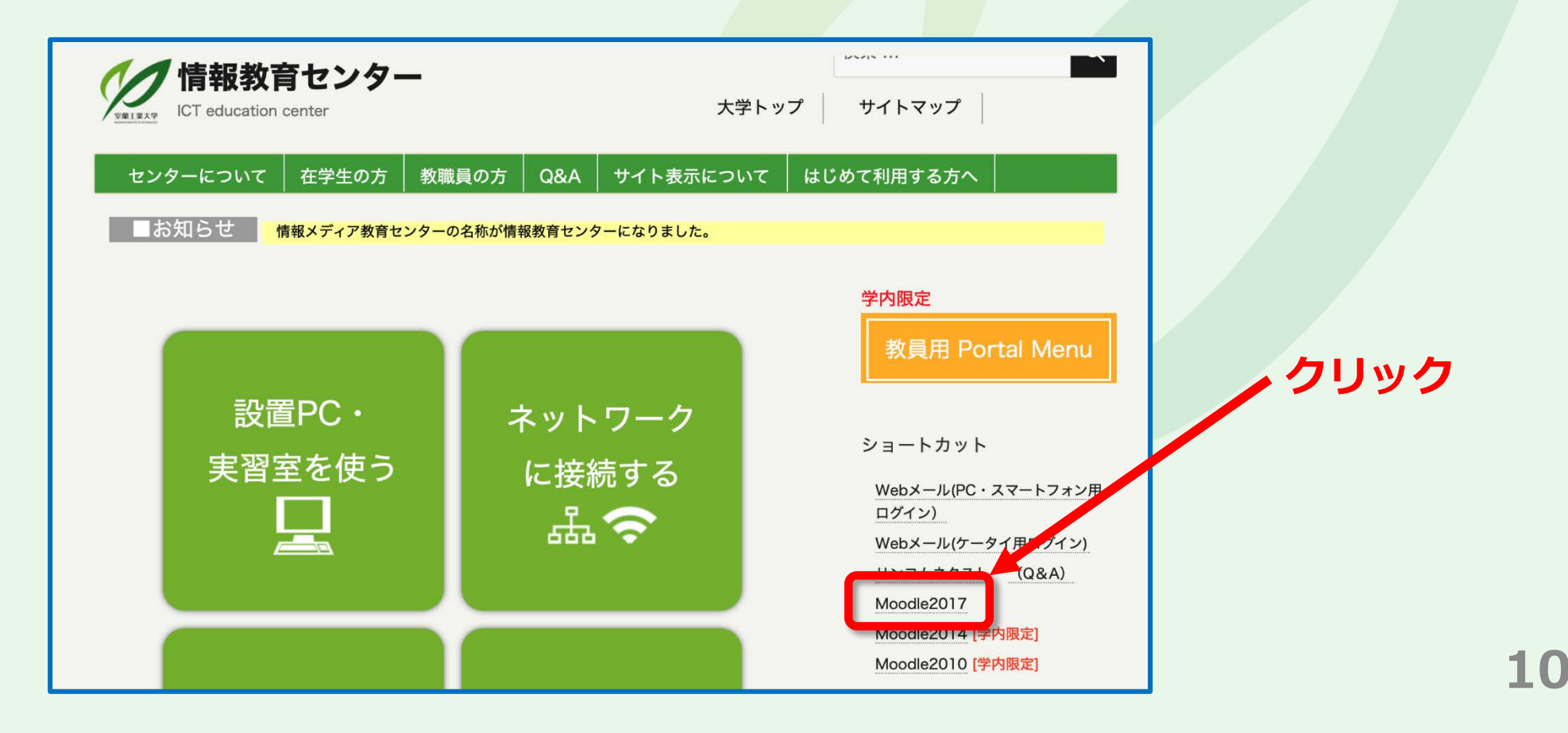

# ユーザ名、パスワードを入力

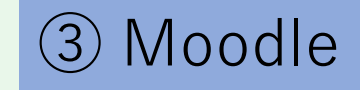

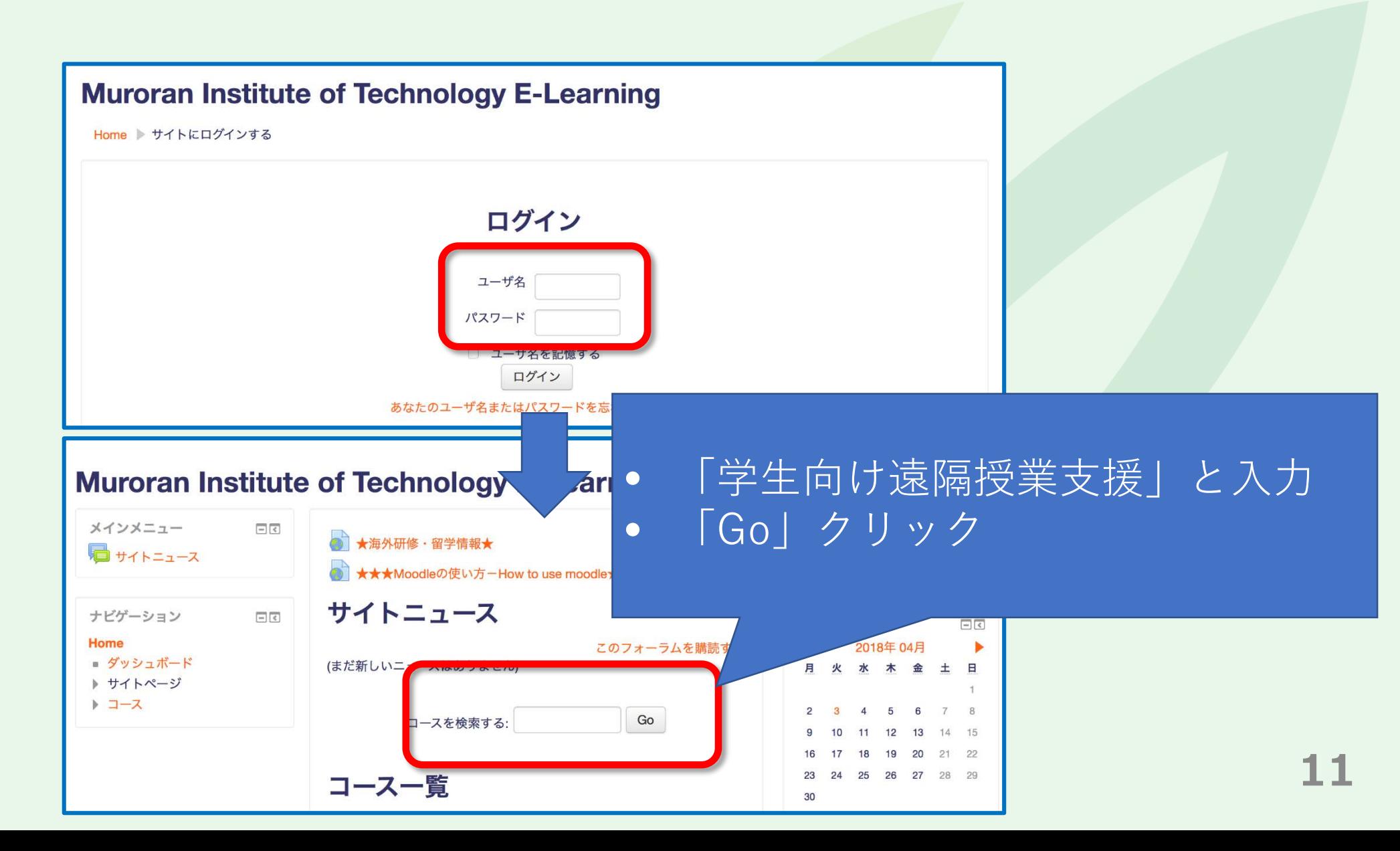

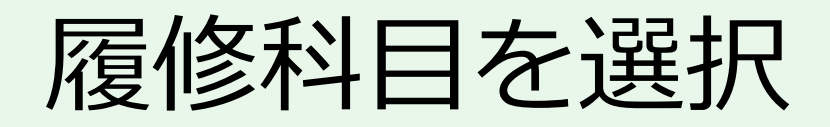

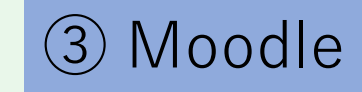

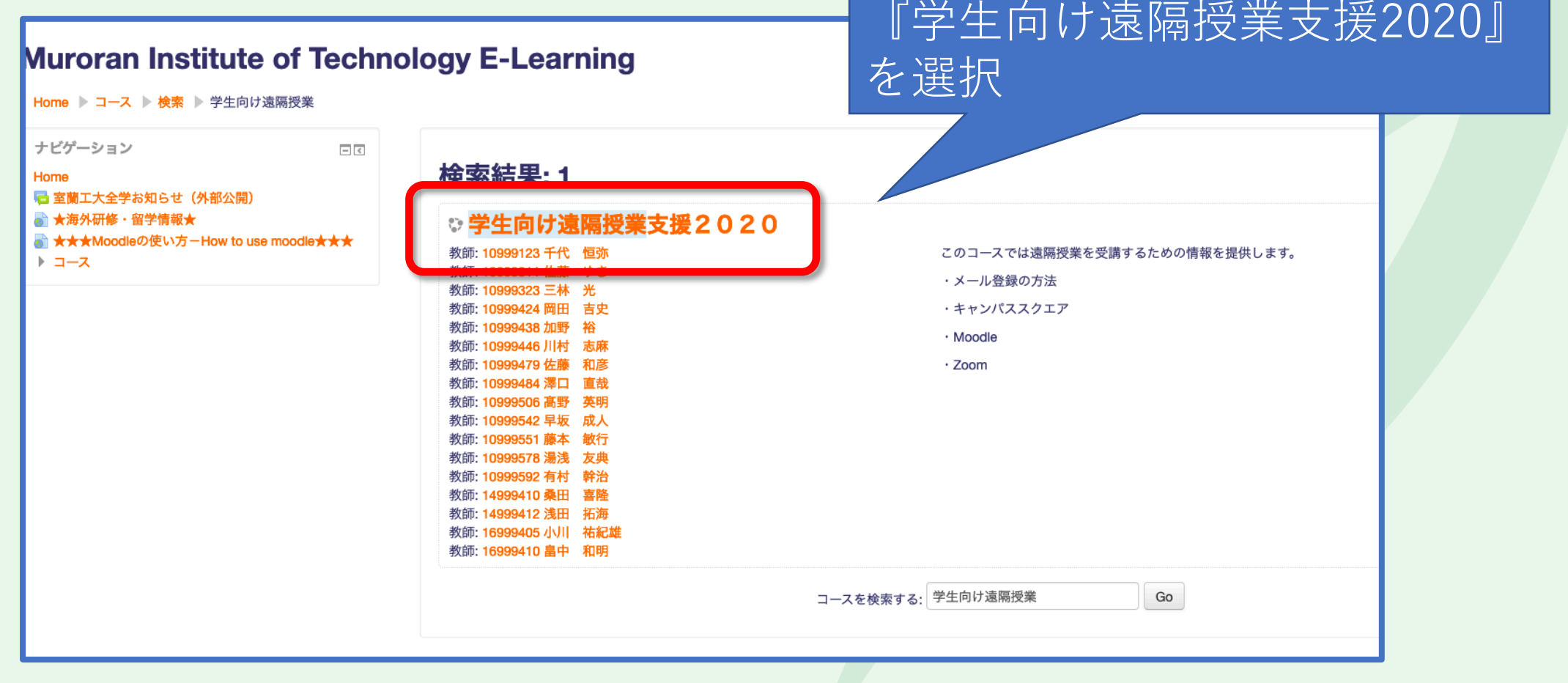

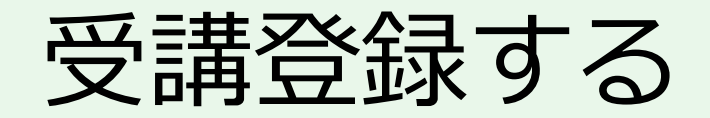

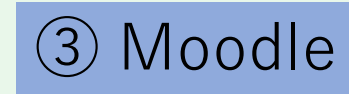

#### 情報セキュリティ入門 (Bクラス) 2019 Home ▷ コース ▷ 2019前期 ▷ 授業用 ▷ 情報セキュリティ入門 (Bクラス) 2019 ▷ このコースに私を登録する ▷ 登録オプション ナビゲーション  $\overline{c}$ 登録オプション Home ◎ ダッシュボード ◎ 学生向け遠隔授業支援2020 ▶ サイトページ  $\overline{1}$ 教師: 10999123 千代 恒弥 このコースでは遠隔授業を受講するための情報を提供します。 ▼ マイコース 教師: 10999311 佐藤 ゆき ・メール登録の方法 教師: 10999323 三林 光 社会情報システム特論 教師: 10999424 岡田 吉史 ・キャンパススクエア 教師: 10999438 加野 裕 · Moodle 2018 教師: 10999446 川村 志麻 · Zoom 教師: 10999479 佐藤 和彦 情報メディア基礎(応 教師: 10999484 澤口 直哉 教師: 10999506 高野 英明 理) 2018 教師: 10999542 早坂 成人 教師: 10999551 藤本 敏行 ▼ コース 教師: 10999578 湯浅 友典 ▼ 2019前期 教師: 10999592 有村 幹治 教師: 14999410 桑田 喜隆 ▼ 授業用 教師: 14999412 浅田 拓海 教師: 16999405 小川 祐紀雄 ※2019年度·コンピュ 教師: 16999410 畠中 和明 ータ知能学実験 (岡 登録キーは必要ではありません。 田) ◎ 2019年度·計算機シ ステム・オペレーテ 登録する イングシステム Surface and

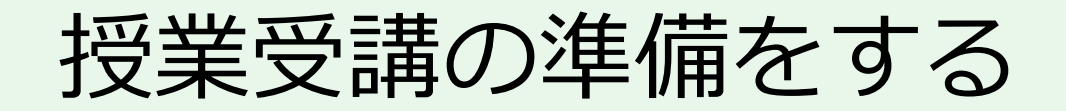

#### 学生向け遠隔授業支援2020

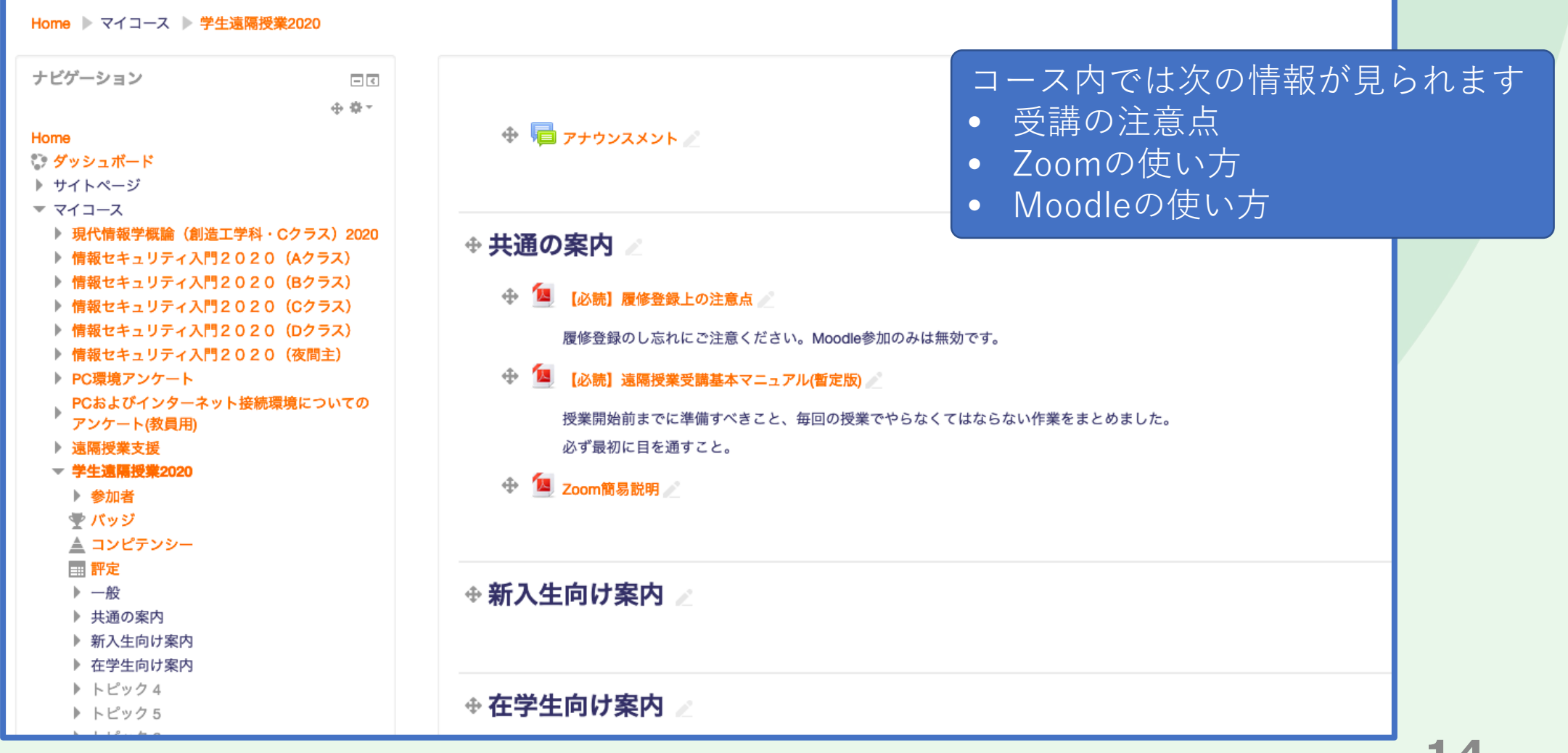

ビデオ会議Zoomのアプリをインストールする ④Zoom

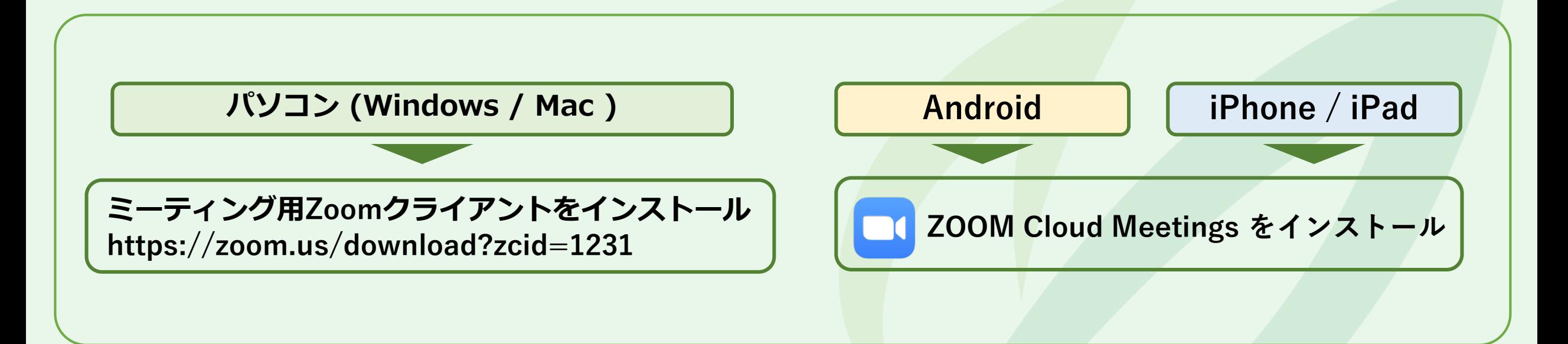

#### **詳細はオリエンテーションで示される遠隔授業の受講についての資料を参照してください**

**Zoomミーティングのページ([https://zoom.us/join\)](https://zoom.us/join)からブラウザでも参加できますが 利用するブラウザやOSによって提供機能が微妙に異なるため、アプリ利用を勧めます**